# Add Drop-down List Values for the Store

Last Modified on 11/03/2020 12:33 am EST

Drop-down list values for your Store are added from Tools > Edit Settings > Drop Down Lists.

Add Class Category 1, Item Tax Rates, Quick Discount percentages, and Transaction Types as needed.

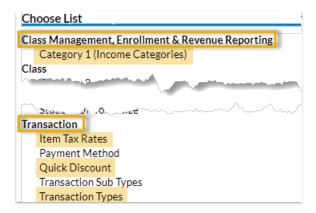

## Class Category 1

Category 1 names are used to organize revenue and are not isolated to classes. Example: You might want a Category 1 value called Merchandise or Food.

#### **Item Tax Rates**

When entering tax rates, enter the number only. Example: A 5% tax rate should be entered as 5, not as .05. *Item Tax Rates* are only used for items and not available for other types of fees.

### **Quick Discounts**

Default *Quick Discount* percentages are 10, 20, 30, 50. Change *Quick Discount* percentages if necessary. A maximum of four *Quick Discount* percentages can be created. (If 30% is the most frequently used discount, create it first, so it will be listed first.)

# Transaction Types / SubTypes

You may use a Transaction Type already created or create new ones unique to your store.